## **Athlete's guide to activating the ADAMS SMS service**

This document explains how to activate the ADAMS SMS update service, which allows you to send emergency whereabouts changes via SMS (text) direct to your ADAMS profile.

Once activated, text updates must be sent to **+447781480710.**

## **IMPORTANT: PLEASE READ**

- You must enter your phone number(s) on ADAMS and activate it before you can use the ADAMS SMS update service.
- If you try to update from a phone number that has not been activated on your ADAMS profile, the update will not be accepted.
- You can activate several mobile phone numbers from which you can update your whereabouts.
- A mobile phone number cannot be activated on more than one ADAMS profile i.e. you are unable to share a number.
- You cannot update for anyone else from your activated phone number the SMS attaches to your account only.
- The ADAMS SMS update service is for short-term, emergency changes. You should update directly into ADAMS wherever possible.
- The update must be detailed and accurate, ensuring you can be successfully located for testing. Provide the date, time and location details that the change of whereabouts refers to.
- You may provide an update up to 60 seconds before your 60-minute time slot begins. If received any later, the update will be deemed invalid and you may be at risk of a missed test.

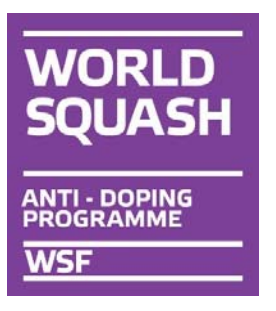

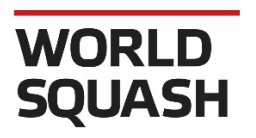

**WSF** 

## **How to activate**

## **Step 1** Log into your ADAMS account.

Select 'My Profile'.

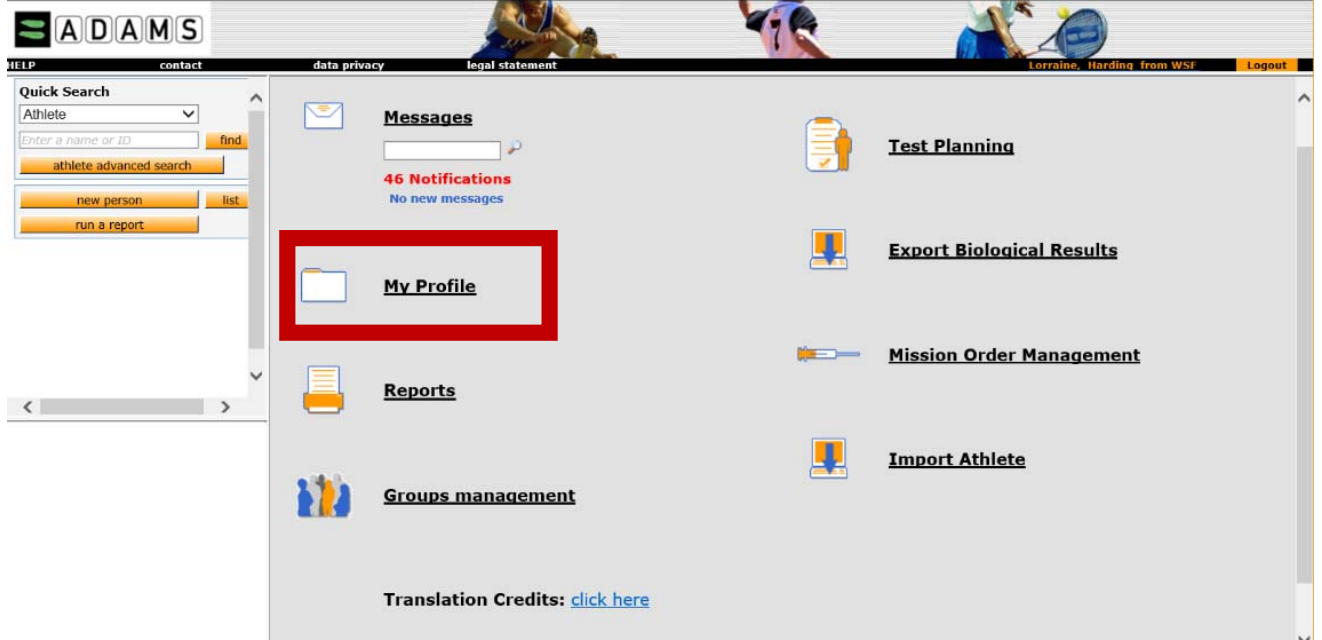

**Step 2** Click on '**edit**' in the top right of the screen.

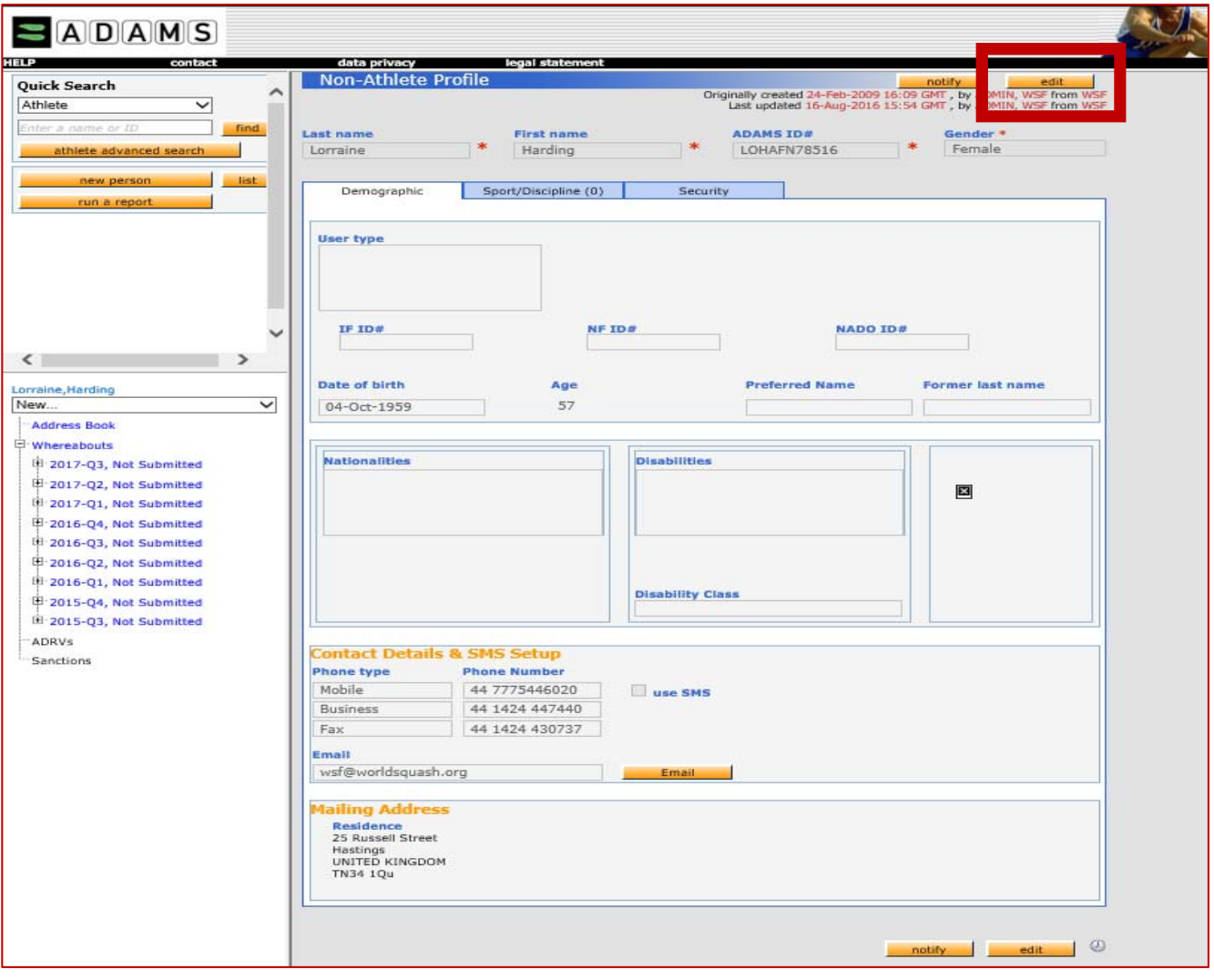

**Step 3** If you do not have a phone number registered on ADAMS or want to register additional numbers then select '**add phone number**'.

You must ensure number includes the country code, for example a UK mobile number should be in the following format: 447553370029.

One you have checked that you have inputted your phone number correctly click '**save**'.

**Step 4** Select the '**use SMS'** tick box and clic '**activate**'.

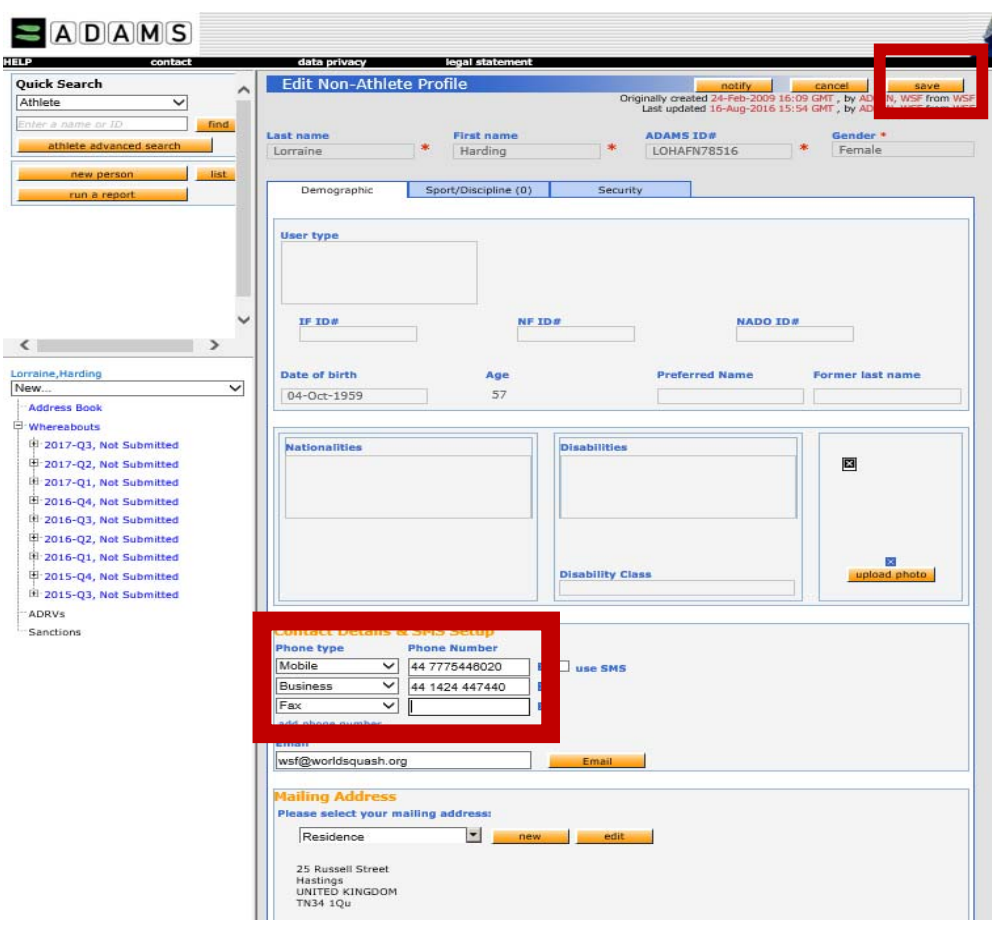

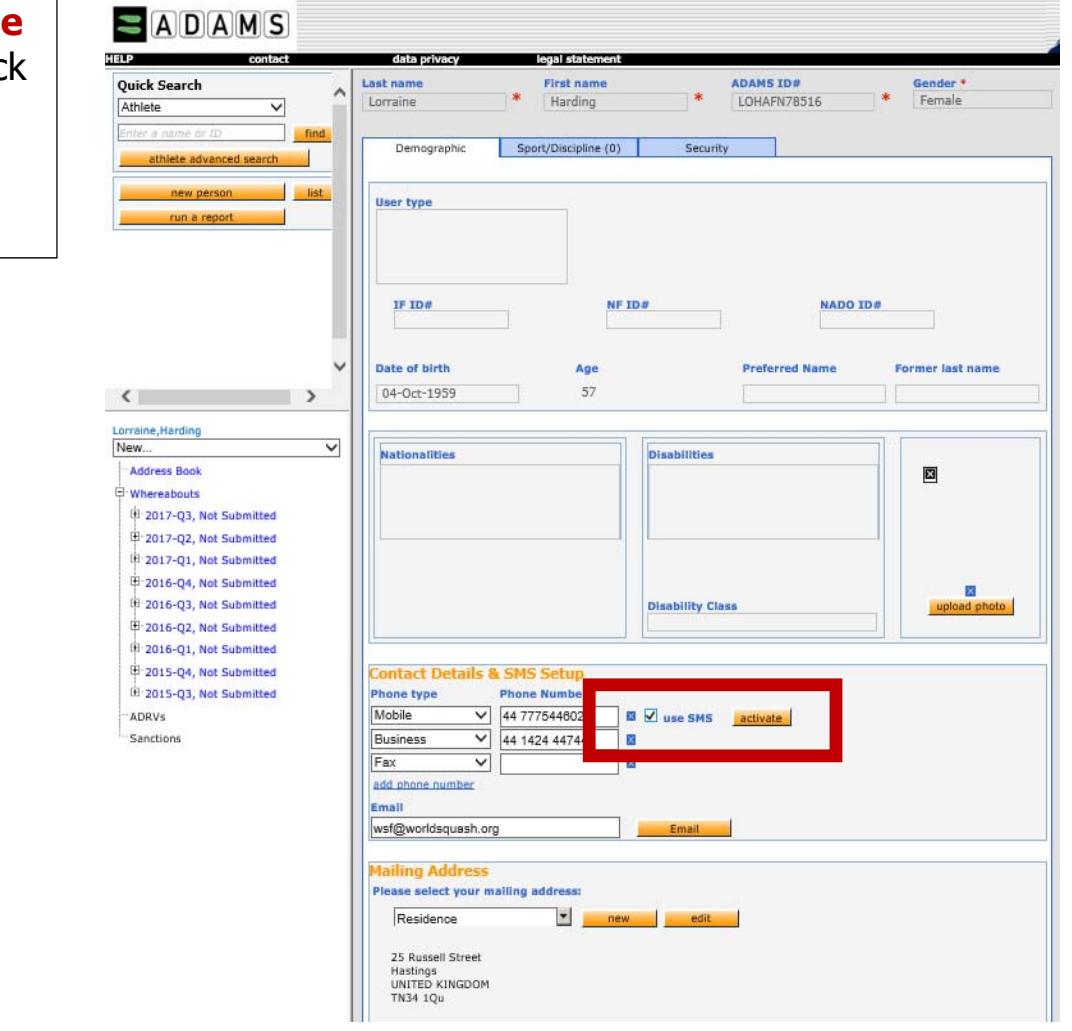

**Step 5** You will then receive a text message explaining how to complete activation which includes a **'3 digit code'**. The message will instruct you to text this code to +447781480710.

The activation codes is valid for a limited time only – **you must reply within 24 hours**.

Ì Once you respond you will receive the following confirmation message from the ADAMS SMS number: '**ADAMS whereabouts: Activation confirmed'**.

**Ensure** you then click '**save**' in the top right of the screen.

Your profile should now show that your number is activated.

You can now update from this mobile phone number to the ADAMS SMS update service. Each time you update you will receive a confirmation SMS from the ADAMS number.

 $\n **A D A M S**\n$ **Quick Search**<br>Quick Search<br>Athlete Edit Athlete Profile  $rac{Gendar x}{[Female x}$ **ADANS IDE** First nan ٠ ta 1  $NFIDA$ Accreditations IFIDe NADO ID# BP ID# **Bushelar Advertis** Ape 12-Jun-1966 TB.  $\left\langle \right\rangle$ **Nationalities \***<br>UNITED KINGDOM Carol, Hackett<br>| New... TUE No photo **Address Book**  $\frac{WEM}{DCE}$ Tests **Disability Clas** Sport Nationality\*<br>UNITED KINGDOM **Negative Findings**  $\overline{\mathbf{v}}$ negative Finange<br>"AAFs<br>"ATFs<br>"Whereabouts Failure<br>"ADRVs **Contact Details & SMS Setup** type **.** Phone Number<br> $\overline{y}$   $\overline{y}$  Mobile -<br>Sanctions Email<br>carol@worldsquash.org **WSF Figures** and the state 25 Russell Street<br>Hastings , ENG: Enfield<br>UNITED KINGDOM<br>TN34 1QU  $A$ DAMS **TEP** data privacy<br>Edit Athlete Profile **Ouick Search** notify<br>ginally created 1<br>Last updated 1 14-Feb-2017 14:17 GMT, by Ha Athlete hackett ADAMS ID#<br>CAHAFA33628 Gender<br>Female  $\times$  \* 1\* ۰ Sport/Discipline (1) Activities (1)  $\top$ Demographie 1 athlete found **ADAMS ID#**<br>CAHAFA33628 Accreditation# IF ID# NADO ID# BP TD#<br>BP12ANB6 ame<br>irol, Hackett  $12$ -Jun-1966 50  $\left\langle \right\rangle$ **Nationalities \***<br>UNITED KINGDOM Carol, Hackett  $\checkmark$ No photo TUEs Address Book Whereabouts DCFs Tests **Sport Nationality\***<br>UNITED KINGDOM **bility Class**  $\overline{\mathbf{v}}$ Negative Findings AAFs ATFs **Contact Details & SMS Setup** which the creation of the Richard Phone Rumber<br>Mobile V 447806557623 B V use SMS<br>dd phone number Whereabouts Failures ADRVs Mobile add phone number Sanctions Email carol@worldsquash.org **Lailing Address**<br>Isase select your mailing address:<br>VISF **Mailing Address E** new e 25 Russell Street<br>Hastings , ENG: Enfield<br>UNITED KINGDOM<br>TN34 1QU